# **SV1012AHD Návod na použití**

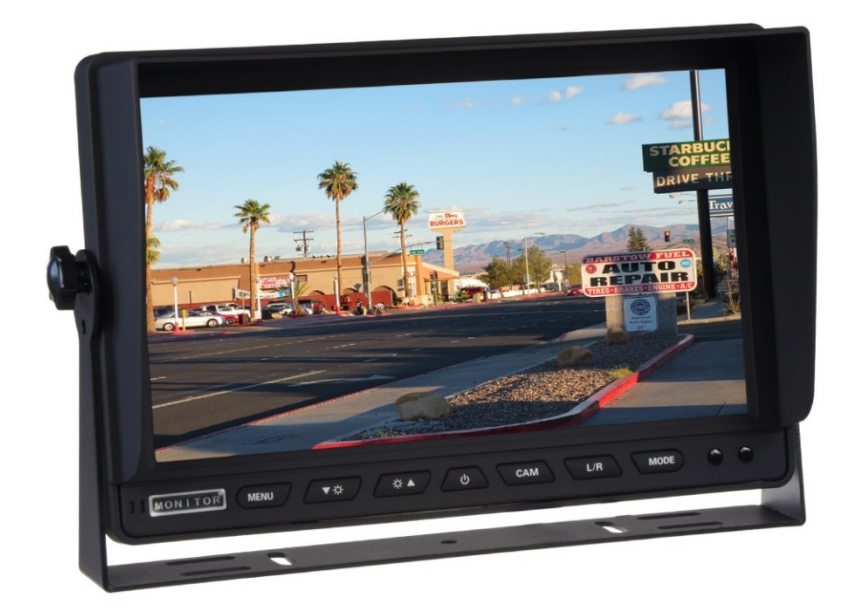

# **Uživatelská příručka**

Před prvním použitím tohoto zařízení si prosím pečlivě přečtěte tuto příručku.

# **Upozornění k provozu zařízení**

Přečtěte si prosím pozorně všechna upozornění a instrukce, které jsou uvedeny v této příručce. Tuto příručku si také uschovejte pro pozdější potřebu.

# **UPOZORNĚNÍ:**

1. Přečtěte si, prosím, pečlivě obsluhu výrobku, všimněte si varování a dodržujte ho.

2. Obrazovka musí být umístěna mimo zorné pole řidiče.

3. Dbejte, aby nedošlo k poškození obrazovky přístroje nadměrným tlakem nebo pádem předmětu na obrazovku.

4. Obrazovku čistěte hadříkem navlhčeným čistou vodou. K čištění nepoužívejte žádné čistící prostředky a chemikálie. Většinou stačí k vyčištění suchý hadřík!

5. Rozsah dovolených teplot pro skladování přehrávače je -30° až 80° C. Rozsah pracovních teplot je -20° až 70° C.

6. Nezkoušejte zařízení sami opravit. V případě poruchy vždy vyhledejte autorizované servisní středisko.

#### **VAROVÁNÍ!**

Z důvodu bezpečnosti silničního provozu nesledujte za jízdy video, ani neprovádějte nastavení monitoru. V některých zemích je sledování videa za jízdy zcela zakázáno.

#### **Upozornění:**

Během provozu se na obrazovce může objevit několik jasných bodů, nejedná se o vadu, ale technologií, zobrazení zdrojové matice.

#### **Ovládací prvky monitoru**

- 10.1 "monitor AHD / CVBS
- 1. Nabídka nastavení displeje 2. Tlačítko pro snížení hodnoty: snížit jas, kontrast, barvu atd 3. Tlačítko pro zvýšení hodnoty: zvýšit jas, kontrast, barvu atd 4. Zapnout / Vypnout napájení 5. CAM: Video vstup AHD1 / AHD2 6. Otočení obrazu 7. MODE: Rychlý přístup k nastavení jasu
- 8. Senzor dálkového ovladače

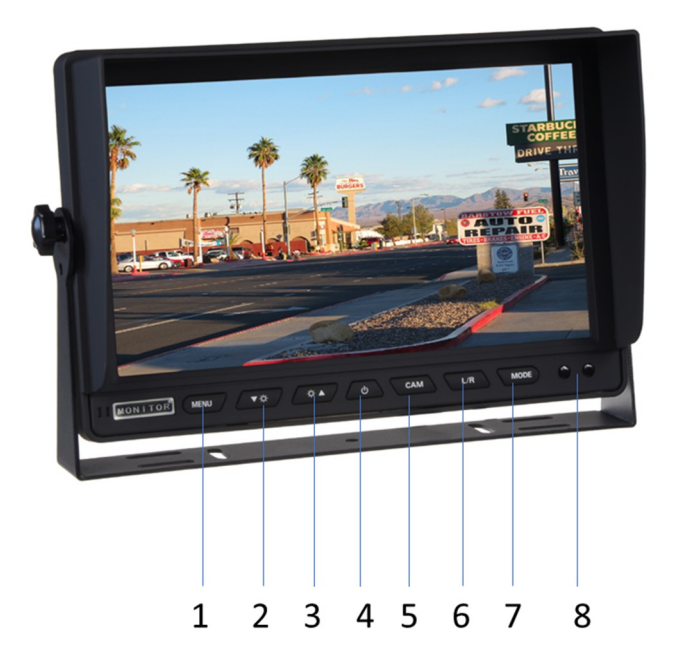

#### **Instalace monitoru**

1. Odšroubujte šrouby a vyjměte monitor. Najděte správné místo pro instalaci držáku typu "U", připravte 3 šrouby. (Viz obrázky níže)

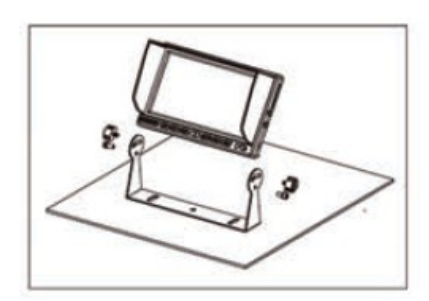

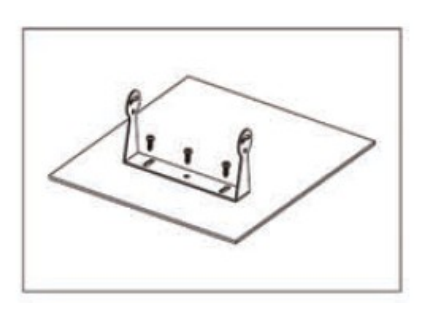

2. Zafixujte držák pomocí šroubů. Vložte monitor do držáku, upravte úhel a zajistěte jej (viz obrázky níže).

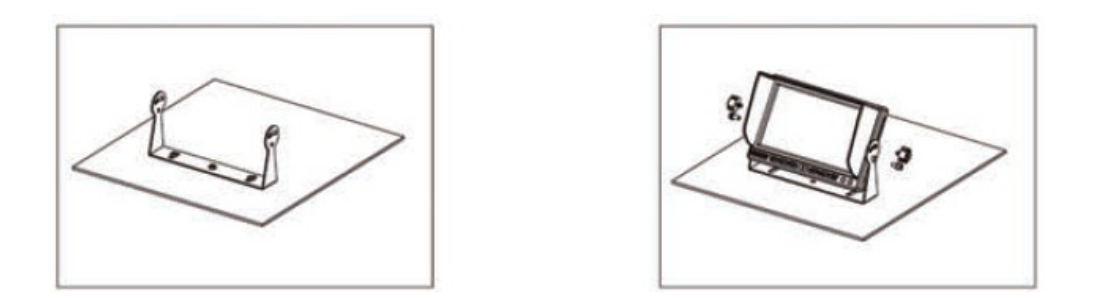

3. Dokončení instalace. Nastavitelný úhel je 30 ° dopředu a 30 ° dozadu. Uživatel si může nastavit vhodný úhel sám (viz níže obrázky)

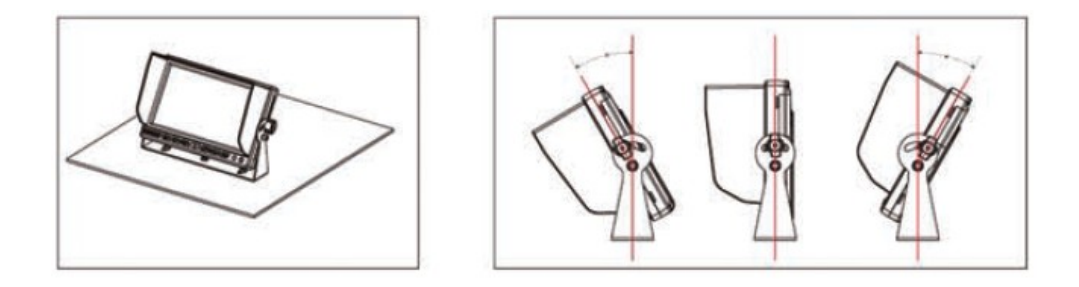

# **Dálkové ovládání**

- 1. POWER: zapnutí / vypnutí
- 2. VIDEO SELECT: přepínání vstupů (AHD1/AHD2)
- 3. Tlačítko DOPRAVA: stiskněte jej pro posun v
- menu doprava.
- 4. Otočení obrazu monitoru
- 5. Tlačítko DOLEVA: stiskněte jej pro posun v menu doleva.
- 6. MENU: vstup do nastavení monitoru

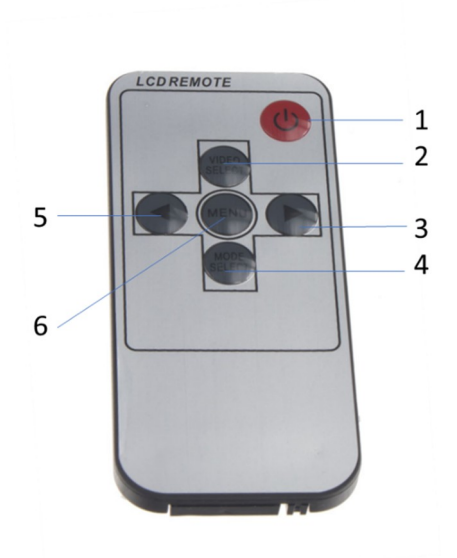

# **Výměna baterie dálkového ovladače**

(1) S odkazem na výše uvedený obrázek vytáhněte přihrádku na baterie. Vložte baterii (CR2025) a poté zatlačte na prostor pro baterie zpět

(2) Při používání dálkového ovladače by měl být namířen přímo na senzor

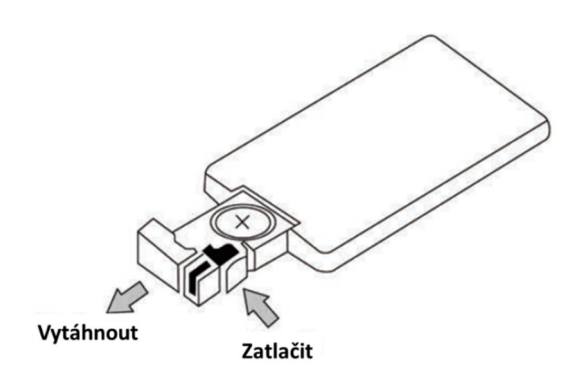

dálkového ovládání, mezi senzor a dálkový ovladač nesmí být umístěny žádné překážky.

(3) Životnost baterie je přibližně jeden rok. Pokud dálkový ovladač nebude správně fungovat, vyměňte baterii.

(4) V případě nepoužitého dálkového ovladače vyjměte baterii

#### **Zapojení vodičů v kabeláži**

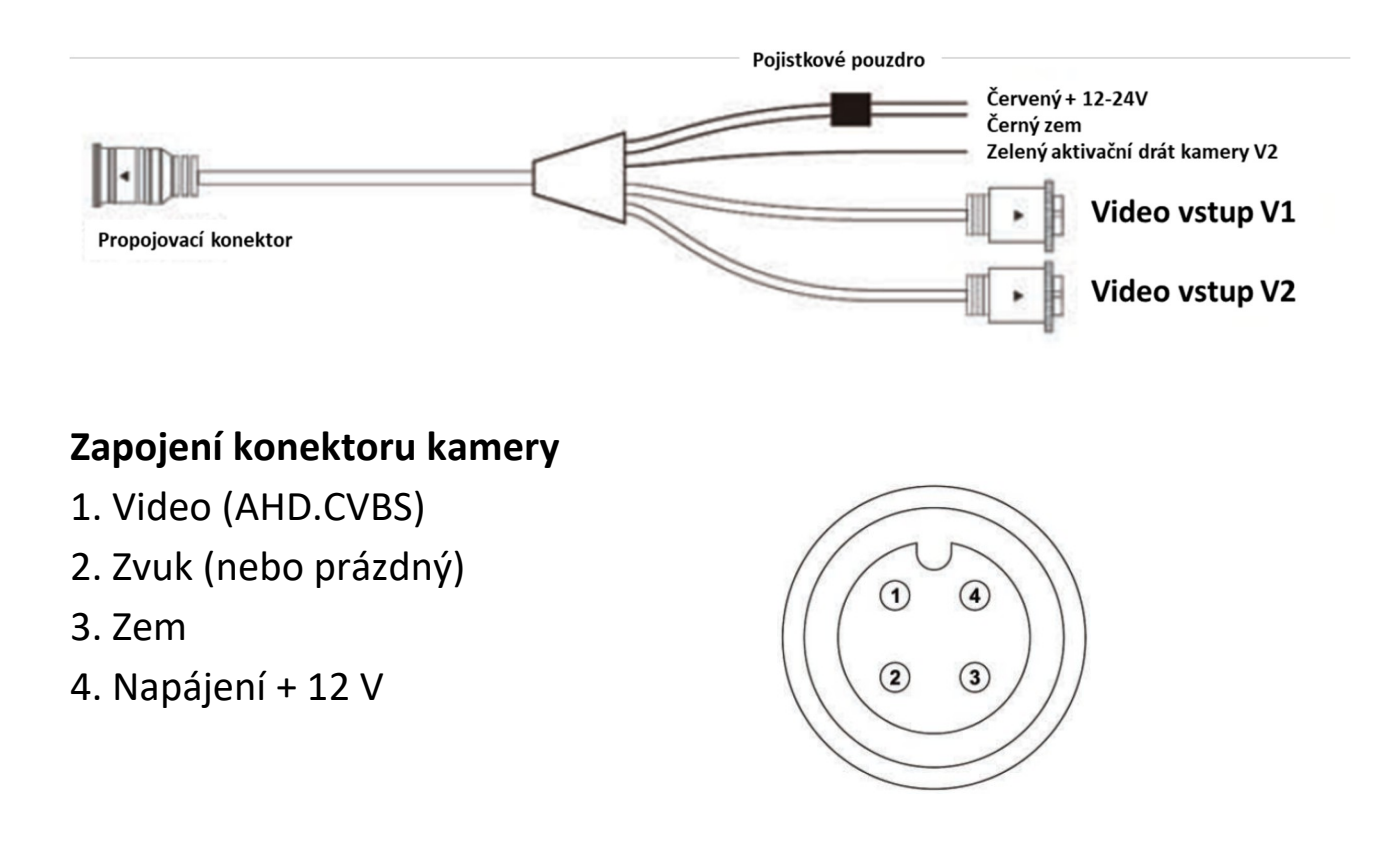

# **Technická specifikace**

- Velikost displeje: 10,1 "
- Formát zobrazení: 16: 9/4: 3
- Systém: NTSC / PAL
- Napájení: DC 12 V-24 V
- Spotřeba: 3 W
- Rozlišení: 1024 \* R.G.B \* 600
- Dva způsoby, dle modelu monitoru: vstup AHD / CVBS
- Funkce automatického zobrazení obrazu video vstupu V2 + dojde k zobrazení trajektorií, pokud jsou aktivovány
- Plná funkce dálkového ovladače, nabídka OSD
- Jas: 450 cd / m2
- Vestavěná funkce reproduktoru (dle modelu monitoru)
- Nastavitelný kontrast, barvy a jas
- Zobrazí pomocných trajektorií
- Možnost otočení obrazu

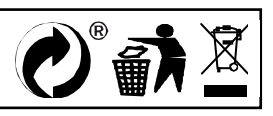